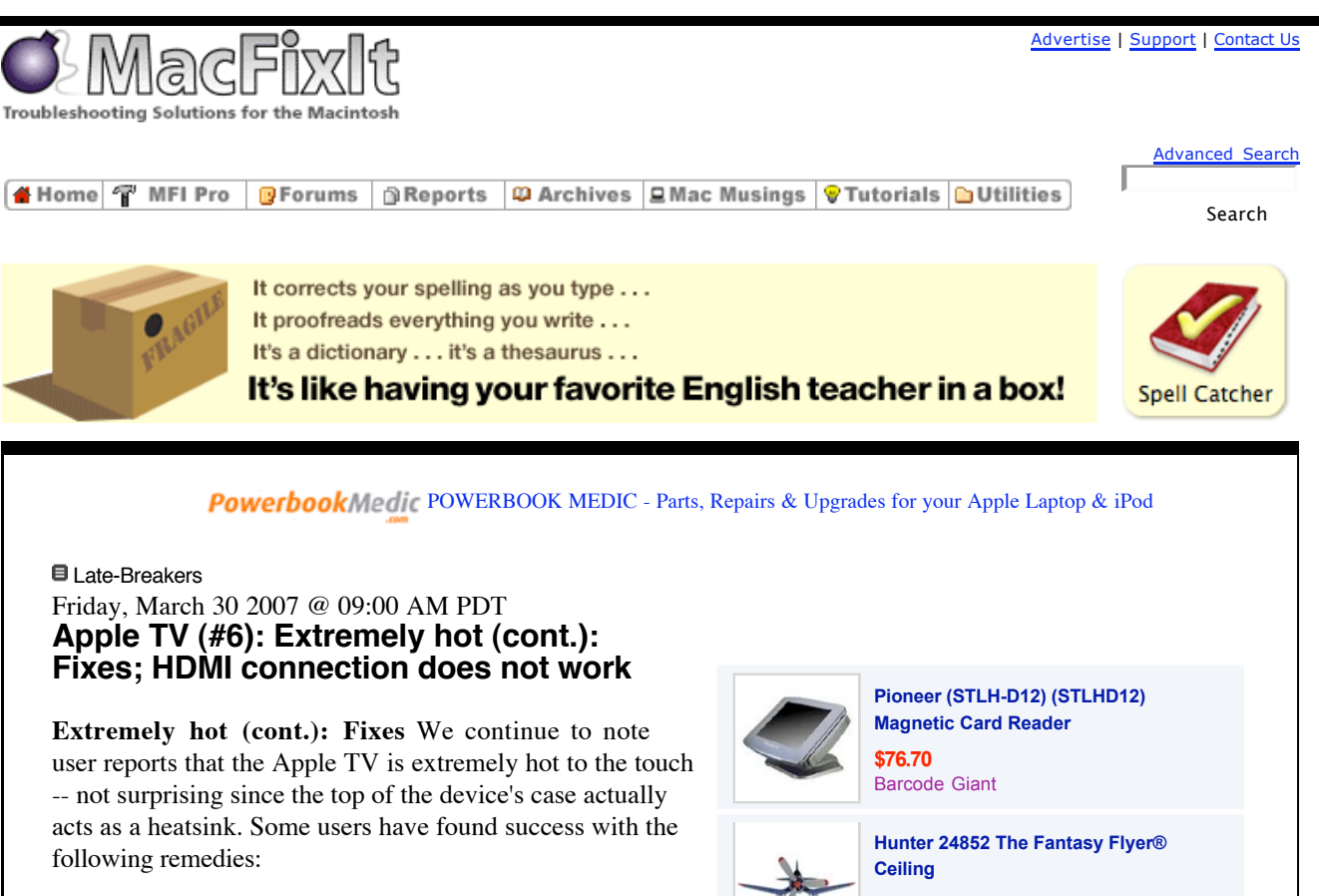

**Manually put in standby mode** It appears that putting the Apple TV in standby mode manually - achieved by pressing the center button for 6 seconds -- rather than allowing the unit to idle while not in use can result in reduction of overall surface temperature. You can tell that the unit has entered standby mode when the status indicator light turns off.

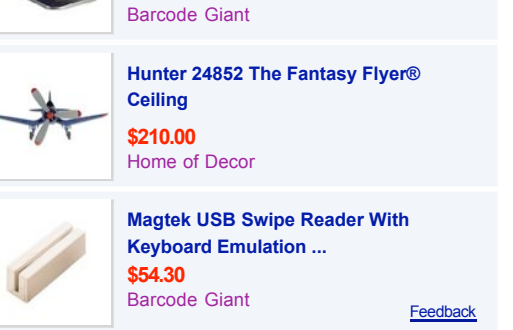

**Stream don't sync** Though not an ideal solution some excess heat that can be avoided by streaming media rather than synchronizing data. The Apple TV's spinning hard drive (required for playing back synchronized media stored on the unit) can create additional heat.

**Use component cables instead of HDMI** In some cases, using component cables rather than HDMI cables can reduce overall surface temperature.

**HDMI connection does not work** Some users are unable to achieve video output through HDMI cables from the Apple TV. In some cases, a "no signal" message is displayed on the television. The following fixes may be applicable:

**Unplug and re-plug HDMI cables** Simply pulling the cables and reconnecting them can result in a proper signal throughput.

**Change resolution** Try holding down the menu and + buttons simultaneously for several seconds, causing the resolution setting to switch.

## **Links:** • Apple TV  $(H5)$ : Incorrect t... • Apple TV (#4): Another fix for purchased media not playing/syncing ("not authorized"); Running diagnostics  $\bullet$  Apple TV  $(\#3)$ : Purchased m... • Apple TV: Purchased videos...

**What's Related**

• Slew of Apple TV Knowledge...

**Topic** • Late-Breakers **Reset Apple TV** GO to the Apple TV's main menu and select "Settings," then "Reset Settings."

*Previous coverage:*

- Apple TV  $(\#5)$ : Incorrect time; Problems synchronizing photos from iPhoto; Fails to connect to Internet; more
- Apple TV  $(\#4)$ : Another fix for purchased media not playing/syncing ("not authorized"); Running diagnostics

**Categories:**

**Story Options**

• Mail Story to a Friend

• Misc

- $\bullet$  Apple TV (#3): Purchased media not playing: fixes; Crashes when syncing large number of/heavily nested photos; more
- Apple TV: Purchased videos not playing (cannot be authorized); Disappears from devices list in iTunes -- fix; Translating video so it plays on the Apple TV; more
- Slew of Apple TV Knowledge Base articles posted

**Apple TV (#6): Extremely hot (cont.): Fixes; HDMI connection does not work** | 0 comments |

Post a New Comment or change display preferences Oldest First Threaded Refresh

**The following comments are owned by whoever posted them. This site is not responsible for what they say. No user comments.**

**Problems with MacFixIt? Send email here.**

**Home** | MFI Pro | Forums | Reports | Archives | Mac Musings | Tutorials | Utilities |

MacFixIt: Mac Troubleshooting and Forums (About MFI). Copyright © 1996-2007, TechTracker, Inc. Privacy Policy | Member Agreement VersionTracker: Software Updates and Downloads | Best Mac & Software Prices.